# ПРОТОКОЛ ТЕСТИРОВАНИЯ

## антивируса «Kaspersky Endpoint Security 10» на ОС «Альт Рабочая станция 9»

(данный образец может отличаться от тестируемого вами программного продукта)

#### 1. Общая информация

Дата тестирования: 14.02.2020 Тестировал: Иванов Иван E-mail: ivanov@example.org Телефон: +1 (206) 555-0100

← (дата играет важную роль для воспроизводимости: к ней привязан архив пакетной базы)

← (максимум существенной информации для воспроизводимости результатов испытаний)

 $\leftarrow$  (с кем и как связываться, если возникнут вопросы по результатам испытаний)

## 2. Описание дистрибутивов

- 1) ОС Альт Рабочая станция 9 (х86 64) md5sum: 970155500035b2f8e43f6dd7d2c424fa
- 2) Kaspersky Endpoint Security 10: kesl-10.1.0-5960.x86 64.rpm
- 3) Агент Администрирования: klnagent64-10.5.0-42.x86 64.rpm

#### 3. Предварительные условия

← (без чего проведение испытаний невозможно или что важно для точной воспроизводимости)

- 1) Настроенный Kaspersky Security Center 10 на Windows Server 2012R2, подключение к сети Интернет
- 2) Альт Рабочая станция 9 ставится с профилем по умолчанию, диск разбивается автоматически
- 3) Имя первого пользователя на Альт Рабочая станция 9 test, домашний каталог /home/test

#### 4. До начала проведения испытаний

Установка любой программы выполняется на чистой системе только после обновления системы и ядра до актуального состояния:

 $$$  su-

#  $apt.get update$ 

```
← (если в протоколе явно не оговорено иного, указанные действия выполняются по умолчанию)
```
- $#$  apt-get dist-upgrade
- # update-kernel [-t std-def|un-def]
- $#$  reboot

#### 5. Результаты проведённых испытаний

(ниже приведены примеры того, как можно оформить ваши тесты)

- test 01: Установка Kaspersky Endpoint Security 10 для Linux
- test\_02: Настройка Kaspersky Endpoint Security 10 для Linux
- test\_03: Установка Агента администрирования для Linux
- test\_04: Настройка Агента администрирования для Linux
- test 05: Основные функции Kaspersky Endpoint Security 10 для Linux
- test\_06: Управление через Kaspersky Security Center

#### test 01: Установка Kaspersky Endpoint Security 10 для Linux

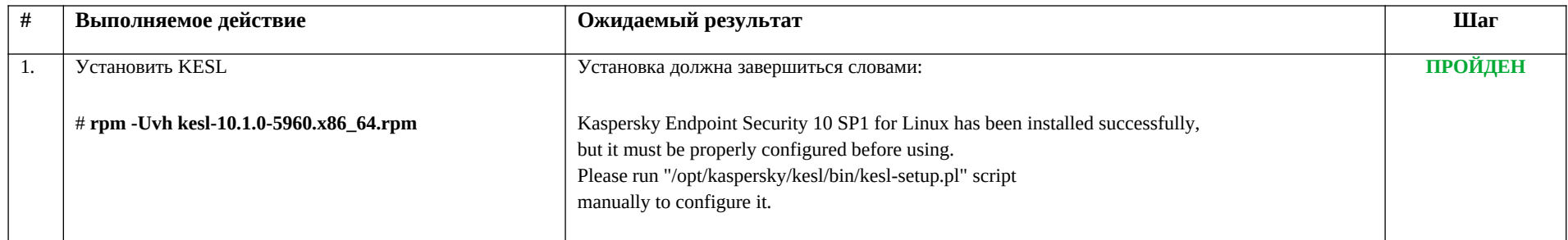

Цель данного теста: установить ПО на диск и убедиться в корректности его установки. Все действия выполняются пользователем root.

(Каждый тест представляет собой таблицу, описывающую один шаг или несколько. Задача тестировщика – выполнить действие, указанное в таблице, сравнить по методике полученный результат с ожидаемым и сделать вывод о том, очередной шаг теста Пройден или Провален. В тех случаях, когда в одной таблице успешно пройдены не все шаги, желательно подвести общий итог в конце на предмет того, можно ли сказать, что весь тест Пройден или Провален.)

## **test\_02: Настройка Kaspersky Endpoint Security 10 для Linux**

Цель данного теста: сделать первоначальные настройки, согласно руководству администратора Kaspersky Endpoint Security 10 для Linux, скачать актуальные базы антивирусных сигнатур, активировать пробную лицензию.

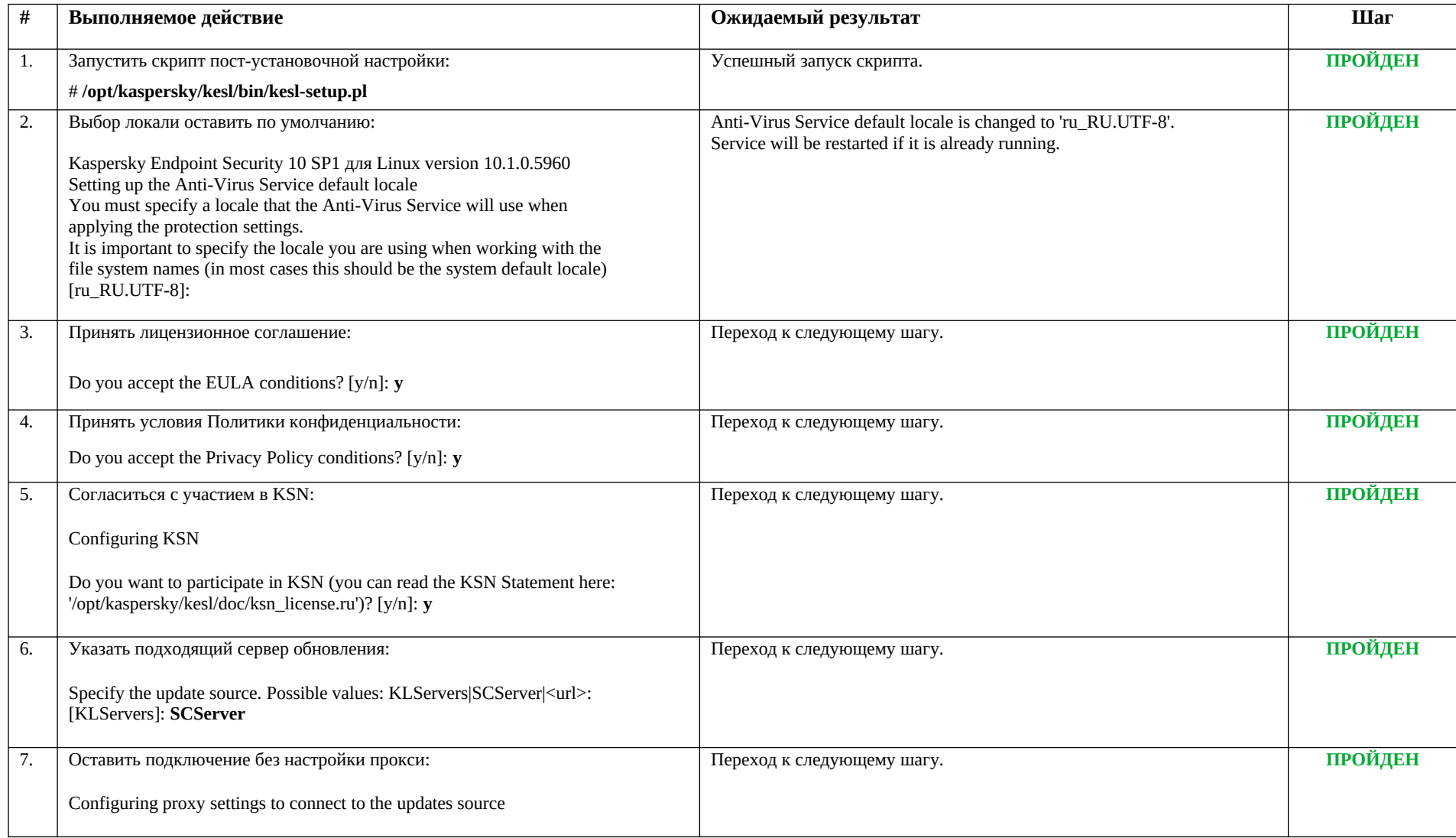

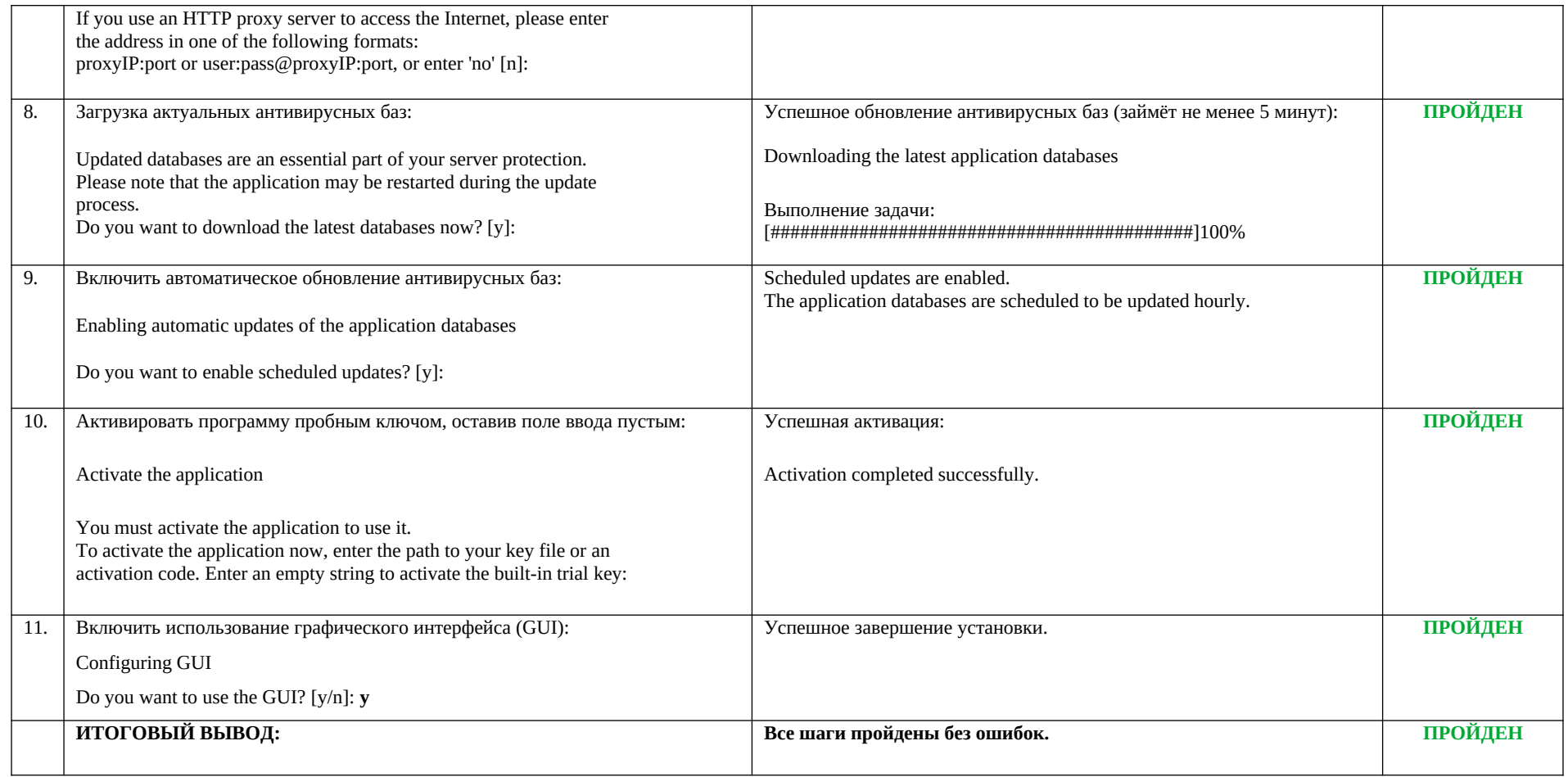

(Остальные тесты составляются по аналогии с приведёнными выше test\_01 и test\_02.

Колонка «выполняемое действие» может описывать любые действия тестировщика, не только команды в консоли. Здесь могут быть и словесные описания, и различные элементы комплексных стендов, например: «node1»/«node2». Таблица может содержать не только текст, но и графические вставки, особенно когда речь идёт о работе с графическим интерфейсом пользователя, снимки экрана – самый наглядный способ отразить выполняемое действие, ожидаемый результат или фактически полученный результат.)

## **6. Примеры оформления результатов испытаний с элементами графического интерфейса**

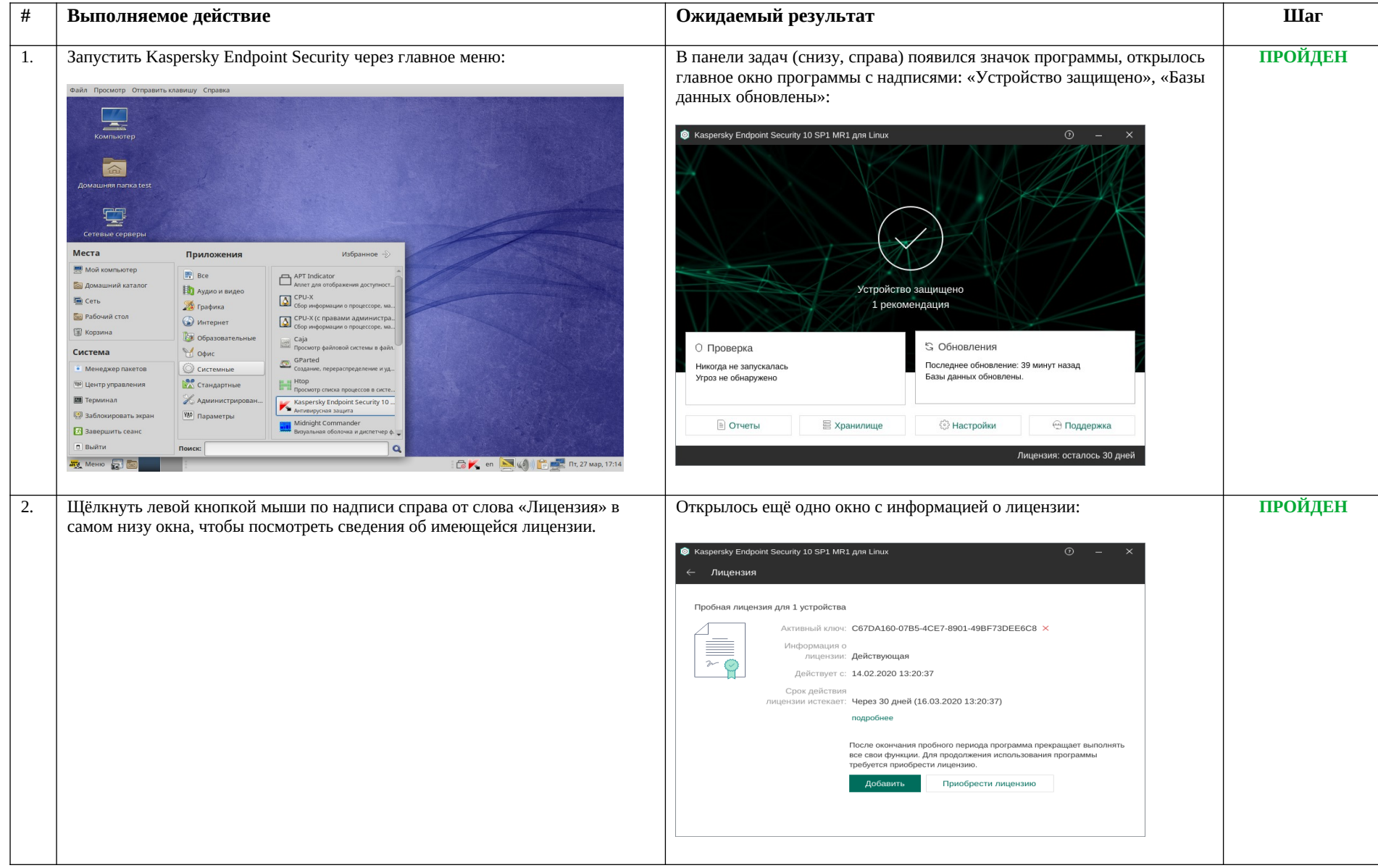

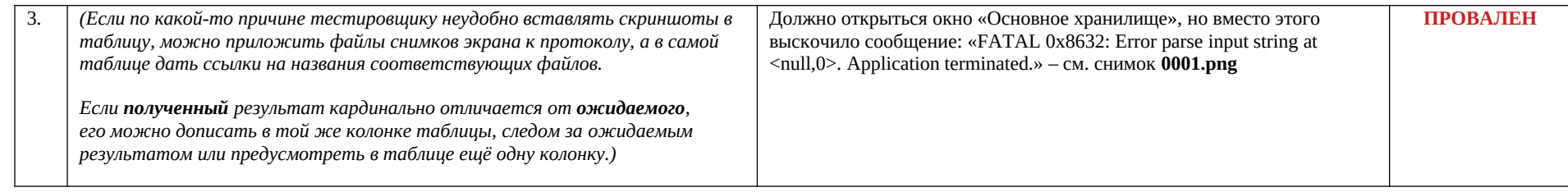

#### 7. Выводы на основании проведённых испытаний

(заключение о работе основного функционала программы и результатах интеграционных тестов)

## test 01: Установка Kaspersky Endpoint Security 10 для Linux

Установка программного продукта выполняется корректно штатным пакетным менеджером rpm.

### test\_02: Настройка Kaspersky Endpoint Security 10 для Linux

Скрипт пост-установочной настройки работает исправно, первоначальная ручная настройка производится без ошибок. Автоматический режим первоначальной настройки отрабатывает также без ошибок.

... (остальные выводы составляются по аналогии с приведёнными выше test\_01 и test\_02.)...

Основные функции работают, установка дополнительных пакетов из репозитория не потребовалась, удаление выполняется без ошибок. Проблем в работе и взаимодействии компонентов продукта не обнаружено. Обновление компонентов ПО и ОС проходит без сбоев, целостность ОС не нарушается. Kaspersky Endpoint Security 10 полностью совместим с указанной ОС.